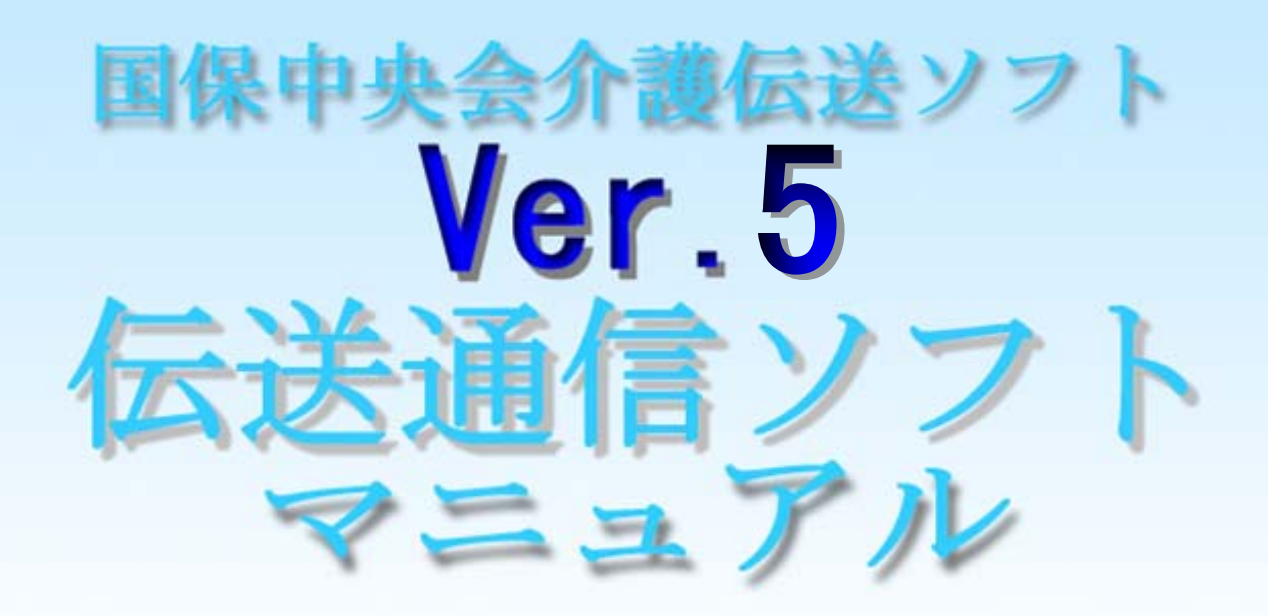

## (別冊) 審査情報印刷機能編

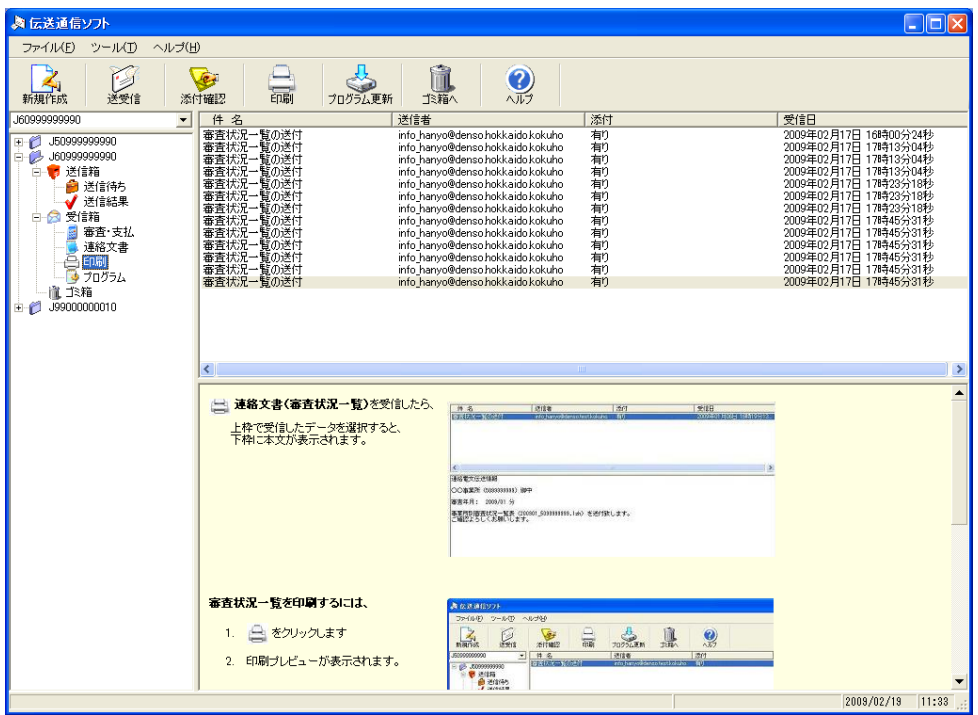

平成21年6月

国民健康保険中央会

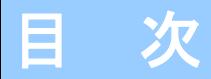

#### 0.はじめに

付録.

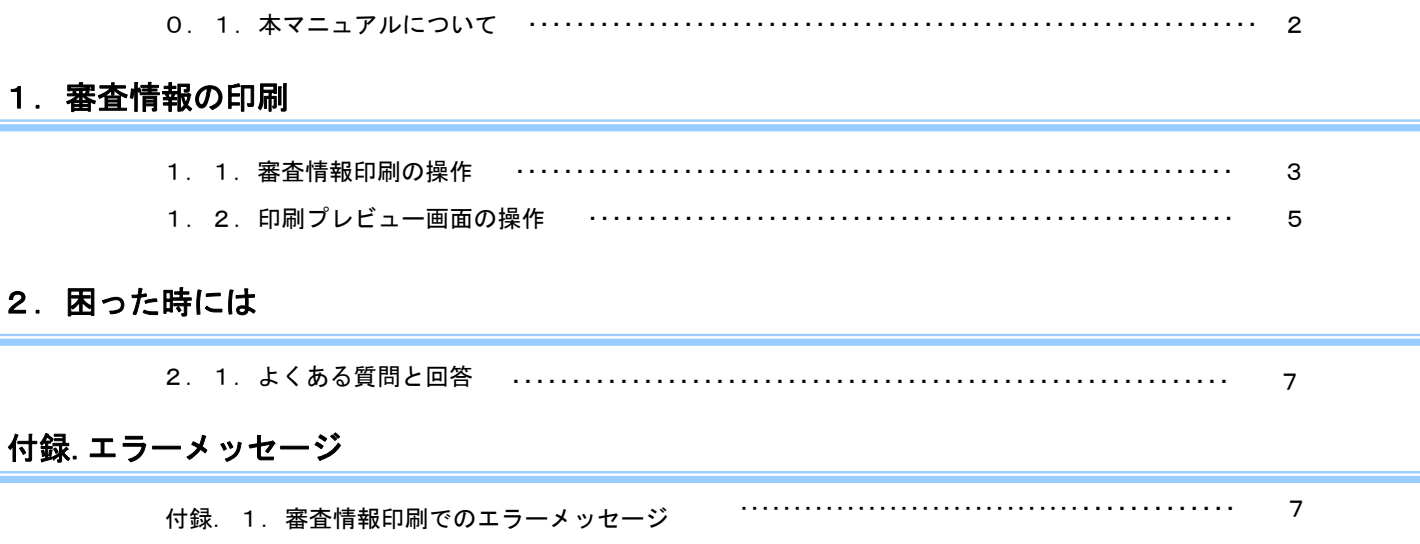

### 0.はじめに

#### 0. 1. 本マニュアルについて

#### ■ 本マニュアルについて

本マニュアルでは、国保連合会から受信する「審査状況一覧」データから、 帳票を印刷する機能について説明します。

国保連合会からは、審査・支払結果、連絡文書の他に、「審査状況一覧」 の帳票データが送付されます。 この帳票データを受信すると 「印刷」フォルダに格納され、伝送通信ソフト

から直接印刷することが可能になります。

#### (i) 情報

「審査状況一覧」の帳票データを印刷する機能を有効にするには、国保連合会から、設定情報ファイルを受信 する必要があります。

この設定情報ファイルは、送受信時に毎回自動ダウンロードされますので、画面上に <印刷>ボタン および<印刷>フォルダが表示されていない場合は、一度 22 < 送受信>を行ってみてください。

設定情報ファイルが更新され、審査情報印刷機能が有効になった場合には、下のメッセージが表示されます。

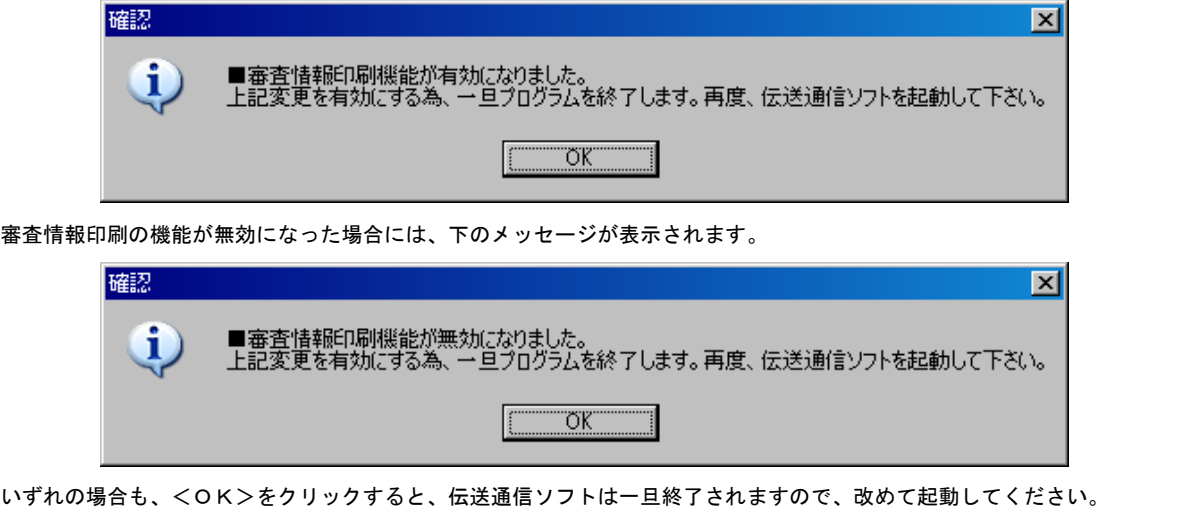

### 1. 審査情報の印刷

#### 1. 1. 審査情報印刷操作

#### ∧注意

[審査情報印刷]機能により、「審査状況一覧」を印刷する場合は、印刷フォルダ内のデータを選択する必要があります。 (印刷フォルダ以外のフォルダに含まれるデータを選択しても、「印刷」アイコンや右クリック時の「印刷」は クリックすることはできません)

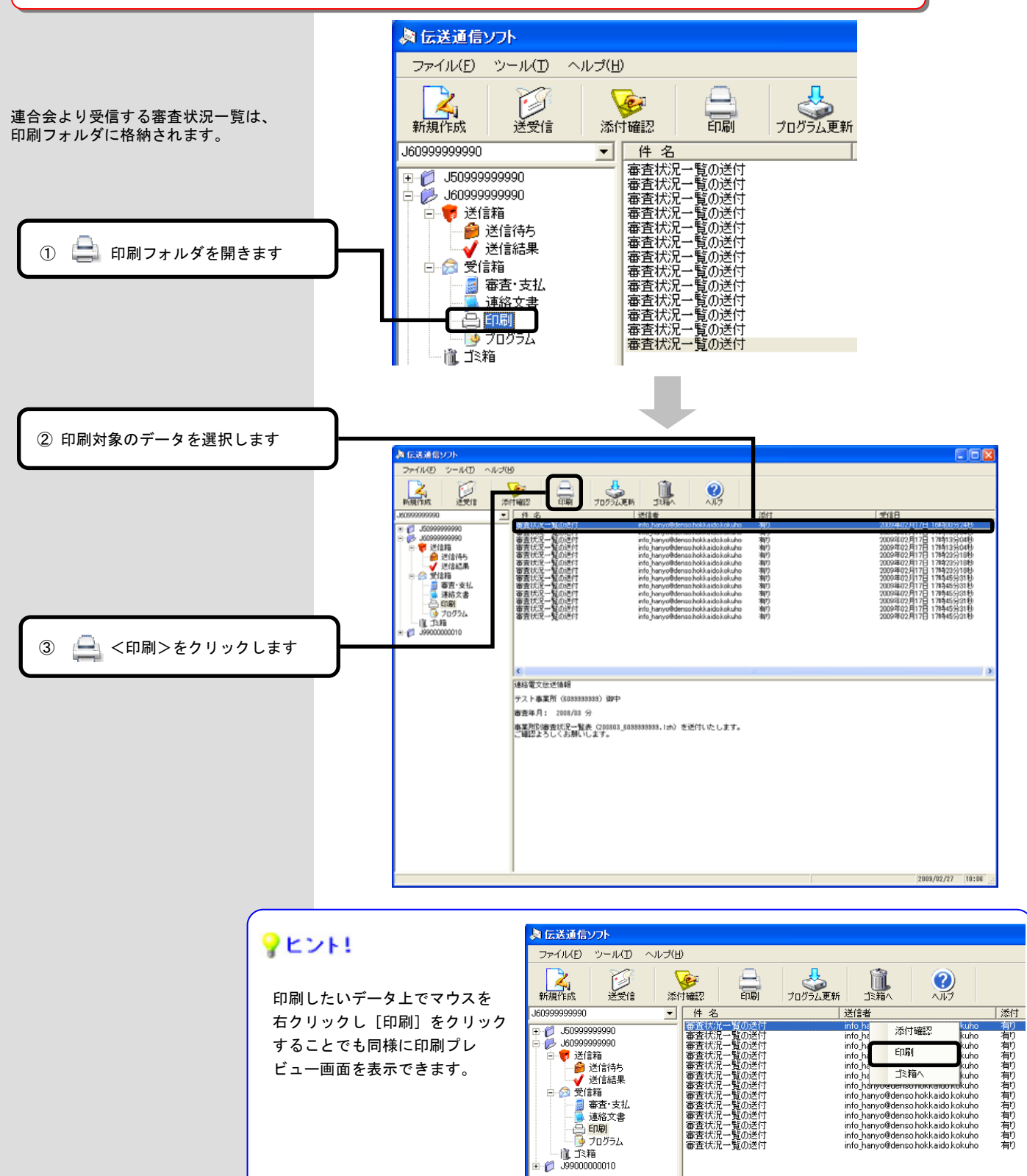

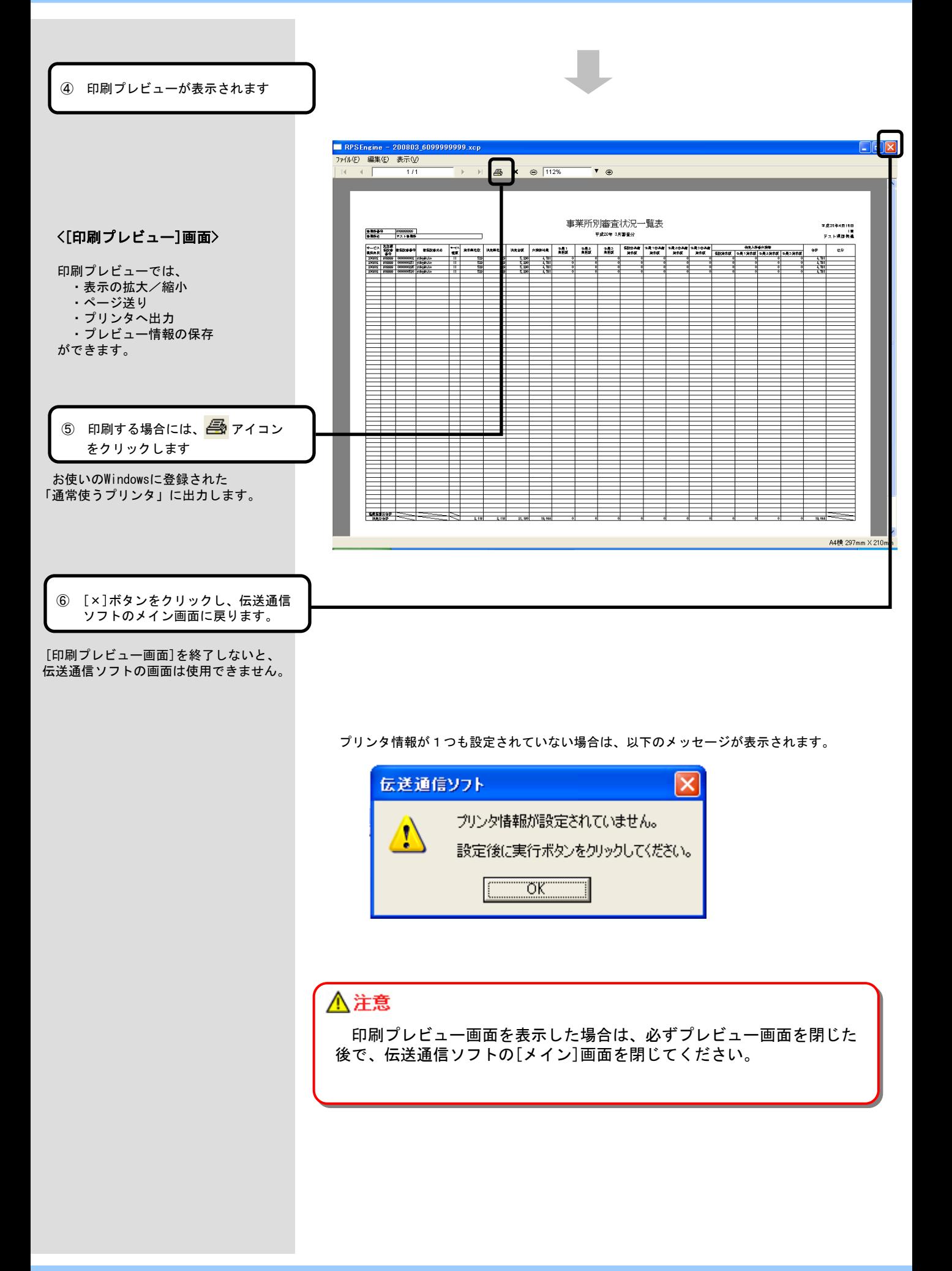

### 1. 2. 印刷プレビュー画面操作

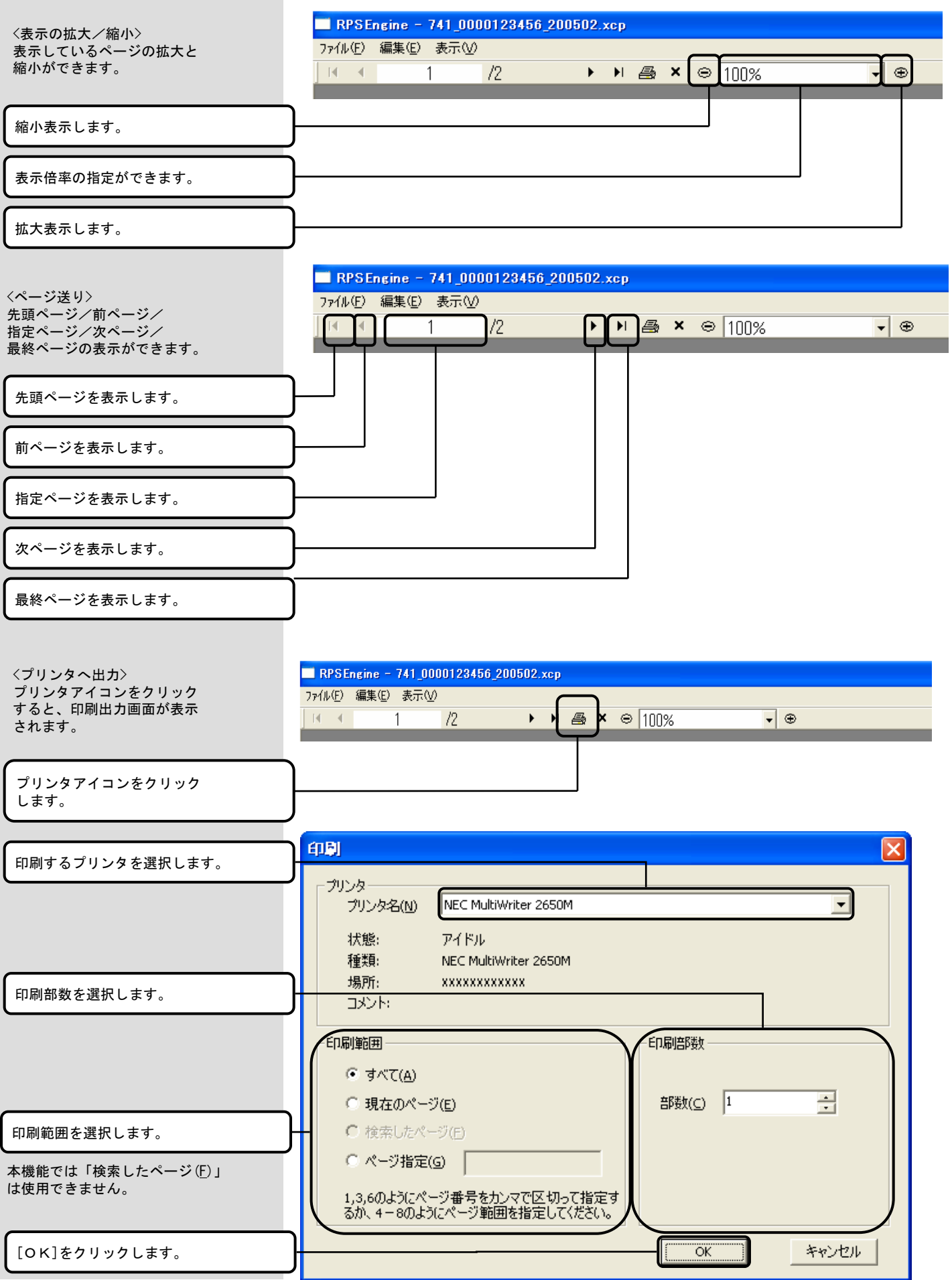

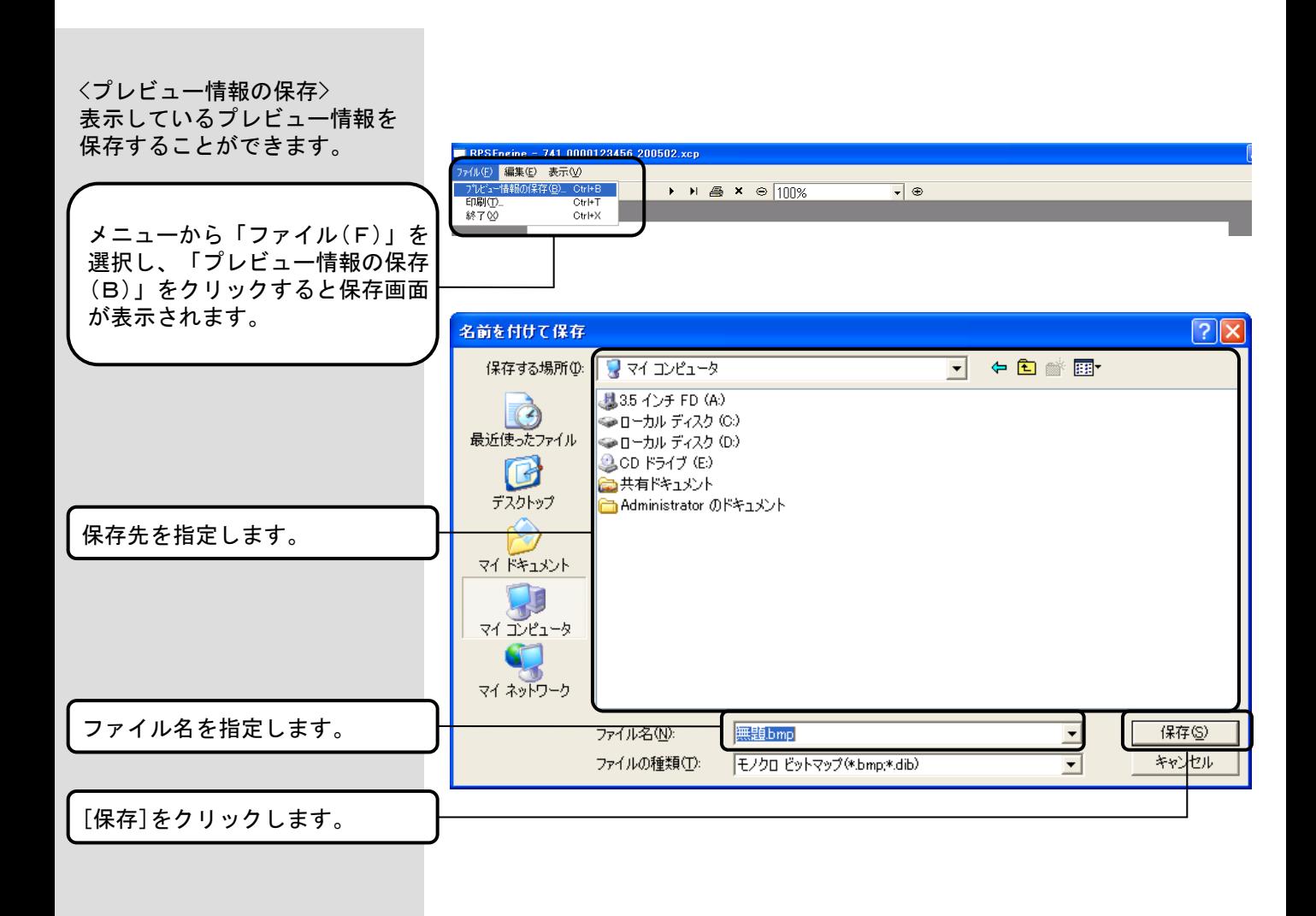

### 2. 困った時には

#### 2. 1. よくある質問と回答

#### **Q**uestion

Answer

「審査情報印刷」機能が有効となる前に受信していた審査状況一覧を印刷したい。

ルダに格納されません。有効となった後、連合会に再送信を依頼して下さい。

審査状況一覧は、 「審査情報印刷」機能が有効となった後に受信しないと印刷フォ

# 付録.エラーメッセージ

#### 付録. 1. 審査情報印刷でのエラーメッセージ

メッセージボックスの、 エラー原因及び対処法を示します。

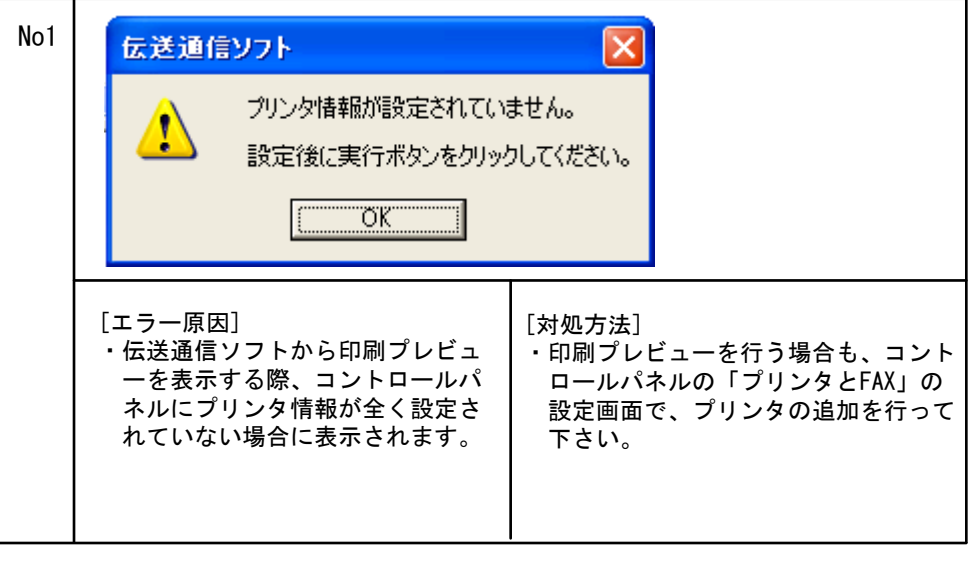